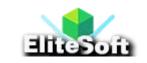

How to create Pagination in PHP

# **1. Create a Database and Table with Dummy Data**

To create database run the following query.

CREATE DATABASE pagination;

To create a table run the following query. **Note:** I have already attached the SQL file of this table with dummy data, just download the complete zip file of this tutorial.

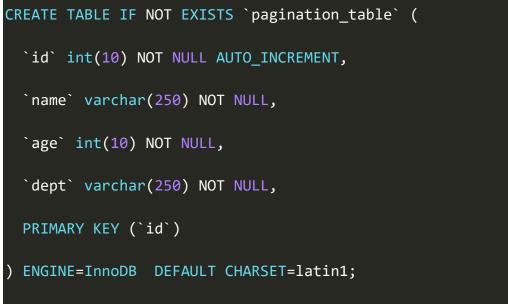

#### 2. Create a Database Connection

Just create a db.php file and paste the following database connection in it. Make sure that you update these credentials with your database credentials.

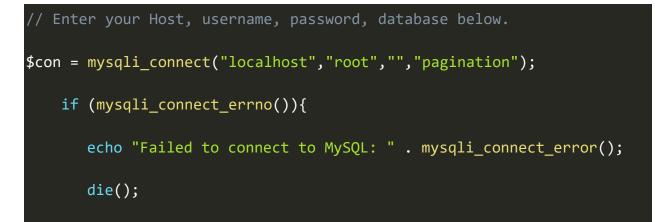

}

# 3. Get the Current Page Number

To get the current page number, we will use the \$\_GET.

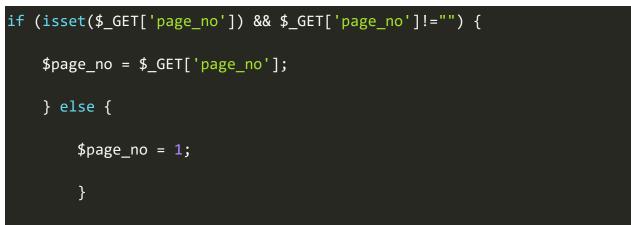

### 4. SET Total Records Per Page Value

You can set any value to total records per page, i am showing only 3 records per page.

\$total\_records\_per\_page = 3;

## 5. Calculate OFFSET Value and SET other Variables

You can see that i have set offset value and calculating the next and previous page number, adjacent is also set here, we will use it soon.

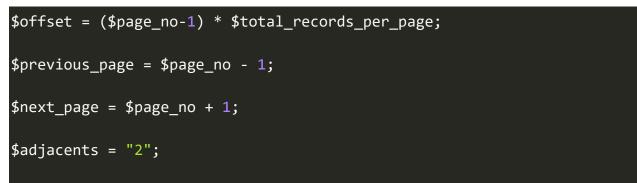

### 6. Get the Total Number of Pages for Pagination

Now we need to calculate total number of pages for pagination, it depends on how many records we want to display on single page. We already have database connection so now getting the total number of pages and also setting the second last number in the below code.

```
$result_count = mysqli_query(
$con,
"SELECT COUNT(*) As total_records FROM `pagination_table`"
);
$total_records = mysqli_fetch_array($result_count);
$total_records = $total_records['total_records'];
$total_no_of_pages = ceil($total_records / $total_records_per_page);
$second_last = $total_no_of_pages - 1; // total pages minus 1
```

# 7. SQL Query for Fetching Limited Records using LIMIT Clause and OFFSET

We will use OFFSET and total records per page here, and display these results.

```
$result = mysqli_query(
    $con,
    "SELECT * FROM `pagination_table` LIMIT $offset,
$total_records_per_page"
    );
while($row = mysqli_fetch_array($result)){
    echo "
        `td>".$row['id']."
        `td>".$row['id']."
        `td>".$row['age']."
        `td>".$row['age']."
        `td>".$row['age']."
        `td>".$row['age']."
        `td>".$row['age']."
        `td>".$row['age']."
        `td>".$row['age']."
        `td>".$row['age']."
        `td>".$row['age']."
        `td>".$row['age']."
        `td>".$row['age']."
        `td>".$row['age']."
        `td>".$row['age']."
        `td>".$row['age']."
        `td>".$row['age']."
        `td>".$row['age']."
        `td>".$row['age']."
        `td>".$row['age']."
        `td>".$row['age']."
        `td>".$row['age']."
        `td>".$row['age']."
        `td>".$row['age']."
        `td>".$row['age']."
        `td>".$row['age']."
        `td>".$row['age']."
        `td>".$row['age']."
        `td>".$row['age']."
        `td>".$row['age']."
        `td>".$row['age']."
        `td>".$row['age']."
        `td>".$row['age']."
        `td>".$row['age']."
        `td>".$row['age']."
        `td>".$row['age']."
        `td>".$row['age']."
        `td>".$row['age']."
        `td>".$row['age']."
        `td>".$row['age']."
        `td>".$row['age']."
        `td>".$row['age']."
        `td>".$row['age']."
        `td>".$row['age']."
        `td>".$row['age']."
        `td>".$row['age']."
        `td>".$row['age']."
        `td>".$row['age']."
        `td>".$row['age']."
        `td>".$row['age']."
        `td"
```

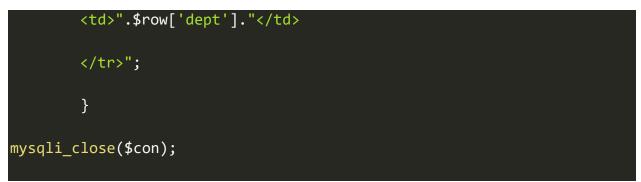

This will just create table rows, so make sure that you also created a table header before writing all above PHP scripts, for CSS I am using the bootstrap table, make sure you include bootstrap in your head section.

| <thead> <thead>  ID Name Age     Department <t th=""> <t thead=""> <!-- All your PHP Script will be here--></t></t></thead></thead> |                                  |
|----------------------------------------------------------------------------------------------------|----------------------------------|
| ID<br>Name<br>Age<br>Department                                                                                                    | <thead></thead>                  |
| Name Age Department <t tr=""></t>                                                                                                   |                                  |
| Age<br>Department                                                                                                    | ID                               |
| Department                                                                                                    | Name                             |
|                                                                                                    | Age                              |
| All your PHP Script will be here                                                                                                    | Department                       |
| <br All your PHP Script will be here<br>>                                                                                           |                                  |
| <br All your PHP Script will be here<br>>                                                                                           |                                  |
| All your PHP Script will be here<br>>                                                                                               |                                  |
| >                                                                                                    | </td                             |
|                                                                                                    | All your PHP Script will be here |
|                                                                                                    | >                                |
|                                                                                                    |                                  |

#### 

#### 8. Showing Current Page Number Out of Total

To display your current page number, i am using the following. It should be comes after the end of above table.

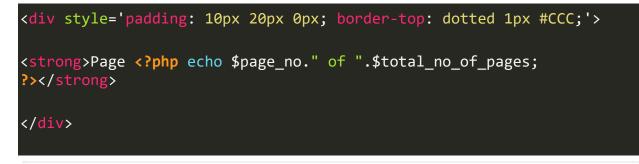

Page 5 of 12

#### 9. Creating Pagination Buttons

**Now i want your attention** because this may be little difficult to understand if you are not focused otherwise it is a piece of cake as this is the main part which plays a vital role. Although in here we can make it simple by just creating a First Page, Next, Previous, and Last Page buttons, but this is not much useful when you have hundred of pages, so user may want to go on page **number 50**, so user have to click next next next too much.

But I will show you how can you achieve this, if you want to use it only. Again I am using bootstrap pagination for CSS.

```
<?php if($page_no > 1){
echo "<a href='?page_no=1'>First Page</a>
?>
<?php if($page_no <= 1){ echo "class='disabled'"; } ?>>
<a <?php if($page_no > 1){
```

```
echo "href='?page_no=$previous_page'";
} ?>>Previous</a>
= $total_no_of_pages){
echo "class='disabled'";
} ?>>
<a <?php if($page_no < $total_no_of_pages) {</pre>
echo "href='?page_no=$next_page'";
<?php if($page_no < $total_no_of_pages){</pre>
echo "<a href='?page_no=$total_no_of_pages'>Last
››</a>";
} ?>
The above code will generate very beautiful buttons.
```

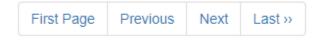

If you like only these buttons so you can use the above pagination button script.

First let me explain you how is it working.

- If current page number is greater than 1 then we display the First Page button otherwise we hide it, same we are doing with the last button, if current page number is equal to the last page number (which is total number of pages) then we hide it too.
- In between we are creating next and previous buttons, so if current page is equal or less then 1 then we disable the previous button, same we are doing with next button, if current number is equal to the last page number (which is total number of pages) then we disabled it too, otherwise we enabled them.

We will improve on the button.

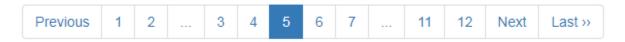

Believe me this is very easy, just focus on what I am explaining to you below.

To create pagination like above, previous, next and last page will be generated same as we did above, the First Page button, as we can reach it using **1 button**. After previous button add the following script.

```
if ($total_no_of_pages <= 10){
    for ($counter = 1; $counter <= $total_no_of_pages; $counter++){
        if ($counter == $page_no) {
            echo "<li class='active'><a>$counter</a>";
            }else{
            echo "<a href='?page_no=$counter'>$counter</a>";
            }
        }
    }
}
```

Now we are checking that if total number of pages are equal or less than 10 then we simply display all 10 pages. It will be something like below

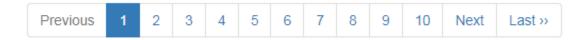

But if total number of pages are greater than 10 then we are using other method. We are checking it using the following

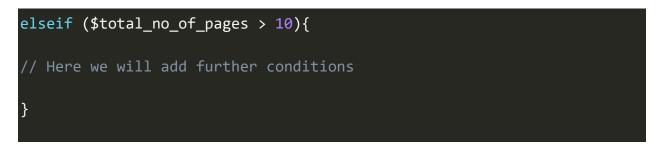

Now all condition will be inside the above condition, first we will check that if **current page number** is equal or less than 4 then do the following

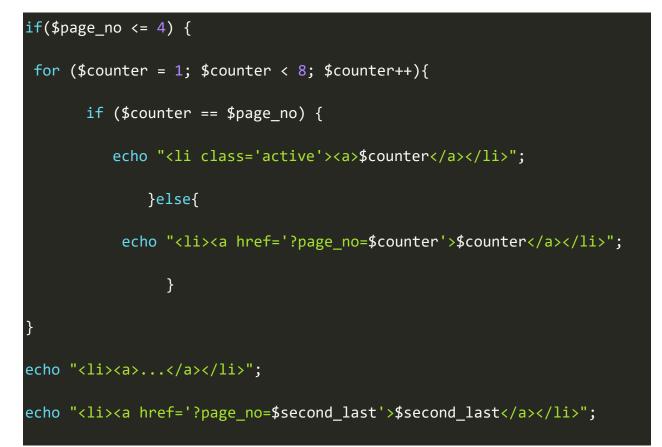

echo "<a
href='?page\_no=\$total\_no\_of\_pages'>\$total\_no\_of\_pages</a>";
}

It will display pagination like this when you are on start of pagination.

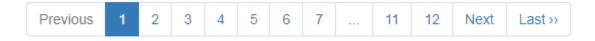

Now we will check that if **current page number** is greater than 4 and less than **(total number of pages -4)** then do the following

```
elseif($page_no > 4 && $page_no < $total_no_of_pages - 4) {</pre>
echo "<a href='?page_no=1'>1</a>";
echo "<a href='?page no=2'>2</a>";
echo "<a>...</a>";
for (
    $counter = $page_no - $adjacents;
    $counter <= $page_no + $adjacents;</pre>
    $counter++
    ) {
    if ($counter == $page_no) {
      echo "<a>$counter</a>";
      }else{
       echo "<a href='?page_no=$counter'>$counter</a>";
```

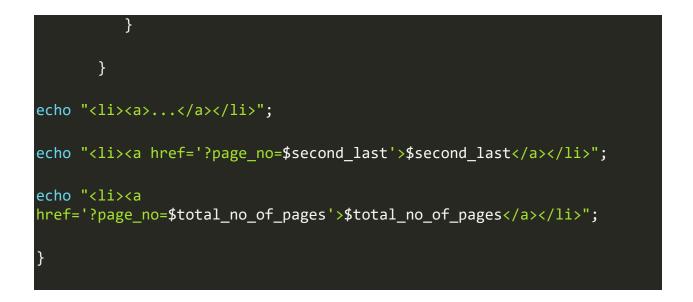

It will display pagination like this when you are reaching in the middle of pagination.

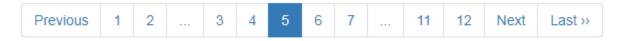

Now we will check that if **current page number** is greater than 4 but not less than **(total number of pages -4)** then do the following

```
else {
echo "a href='?page_no=1'>1</a>";
echo "a href='?page_no=2'>2</a>";
echo "a>...</a>";
for (
    $counter = $total_no_of_pages - 6;
    $counter <= $total_no_of_pages;
    $counter++
    ) {</pre>
```

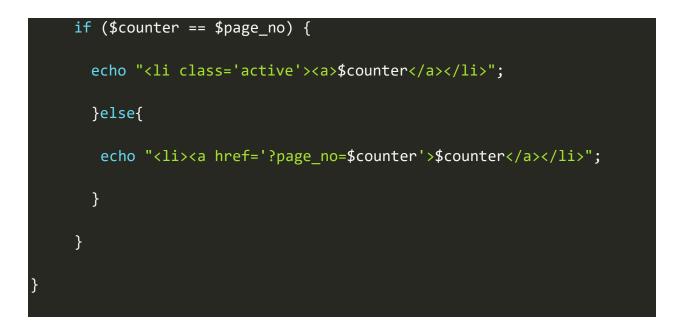

It will display pagination like this when you are reaching at the end of pagination